## 8.2.1 单点登录URL

葡萄城报表提供有单点登录的URL,可供业务系统以Get和Post两种方式调用,以实现自动登录、直接跳转到报表系统门户网站的效果。

## Get方式

以Get方式调用的单点登录URL为如下形式:

http://<报表服务器IP>:<端口>/explorersso.ashx?uid=用户名&pwd=密码

例如:

http://localhost:8080/explorersso.ashx?uid=admin&pwd=12345

这种Get调用形式以QueryString参数形式传递用户名和密码,适用于手机等移动设备上的集成,不适合最终用户可以看到URL的PC浏览器集成。

## Post方式

```
以Post方式调用的单点登录URL为如下形式:
  http://<报表服务器IP>:<端口>/explorersso.ashx
在业务系统的网页中Post到上述URL的HTML Form必须提供以下参数:
uid:用户名
```
pwd: 密码

这种Post调用形式以HTML Form参数形式传递用户名和密码,适用于各种应用场景的集成。 下面是一个业务应用页面的示例代码:

```
<!DOCTYPE html>
\langlehtml\rangle <head>
   \langlemeta charset="utf-8">
     <title>葡萄城报表集成</title>
     <script stype=text/javascript>
           function post(URL, PARAMS) {
          var temp = document.createElement("form");
                temp.action = URL;
          temp.method = "post";
          temp.style.display = "none";
                for (var x in PARAMS) {
          var opt = document.createElement("textarea");
          opt.name = x;
                opt.value = PARAMS[x];
                temp.appendChild(opt);
\left\{\begin{array}{cc} 1 & 1 \\ 1 & 1 \end{array}\right\}    document.body.appendChild(temp);
       temp.submit();
           return temp;
   }
   \langle/script\rangle </head>
  \langlebody\rangle\langlediv class="top">
     这个示例展示业务系统与葡萄城报表集成的POST方式。<br/> <br/> <br/>
   \langle/div\rangle\langlebr /  <input id="Button1" type="button" value="报表门户" onclick="return post('http://localhost:8080/explorersso.ashx',
{uid:'admin',pwd:'12345'});" />
   \langlebr /\rangle\langle/hody>
\langle/html\rangle
```
将上述代码复制到记事本或其他文本编辑器,修改uid和pwd参数的值为报表系统实际用户名和密码,再以UTF-8编码格式保存为一个HTML文件 ,用浏览器打开,您将看到下图所示的网页:

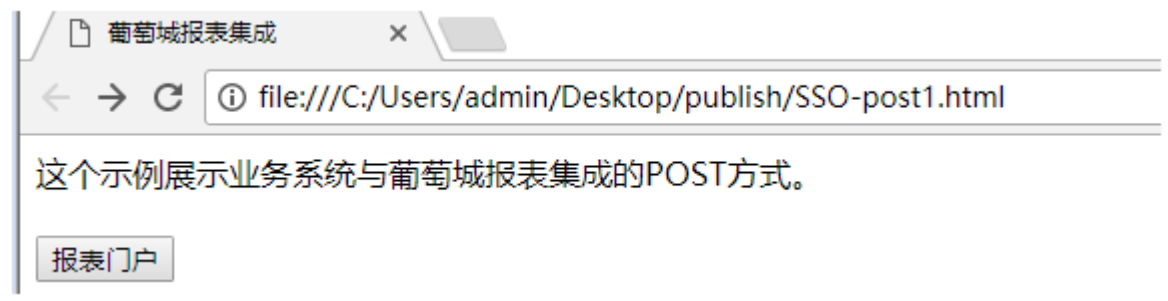

点击【报表门户】,您将不经登录,直接看到报表门户页面。